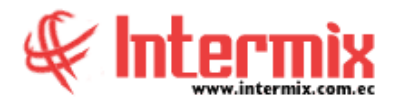

# *Ingreso al Módulo*

El módulo de inventarios permite realizar todas las tareas relacionadas con el manejo de los productos que comercializa la empresa: definición de las categorías, catálogo completo de productos, kárdex, transferencias, ajustes, toma física, listas de precios, descuentos, etc.

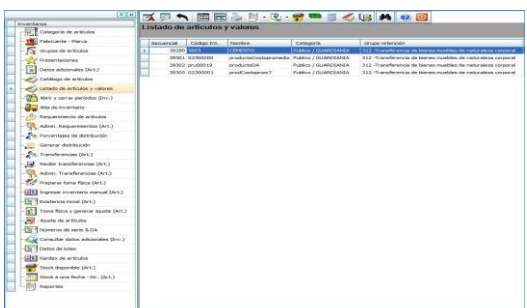

# *Categoría de artículos*

Esta opción permite administrar mediante una estructura tipo árbol, las categorías o clasificación de los productos que comercializa la empresa. Al ser una estructura tipo árbol, cada una de las ramas o clasificaciones, pueden tener diferente profundidad sin límite alguno.

## *Fabricante - Marca*

Esta opción permite administrar mediante una estructura tipo árbol, los fabricantes y marcas de los productos que comercializa la empresa.

## *Grupos de artículos*

Esta opción permite definir los grupos de artículos que tiene la empresa, con el objeto de tratarlos como un único producto, el momento de establecer precios o al venderlos.

## *Presentaciones*

Esta opción permite definir las diferentes presentaciones, que tienen los artículos que comercializa la empresa.

# *Datos Adicionales (Art.)*

Esta opción permite ingresar datos adicionales de un artículo, por ejemplo: en Sony que vende motos, se colocan datos que se debe solicitar al usuario, como por ejemplo el año, el nro. de chasis, color, modelo, el fabricante.

## *Catálogo de artículos*

El catálogo de artículos contiene la lista de los productos que comercializa la empresa, con todas sus características como: códigos, nombre, características, clasificación, proveedores, impuestos.

#### **A** d m i n i s t r a t i v o **F** i n a n c i e r o  **I n v e n t a r i o s**

# *Listado de artículos y valores*

El listado de artículos y valores, contiene la lista de los productos que comercializa una empresa específica con todas sus características como: códigos, nombre, características, clasificación, proveedores, impuestos, existencia, stock mínimo.

# *Abrir y cerrar períodos (Inv.)*

Por medio de esta opción se puede abrir y cerrar los períodos para permitir o impedir que se realicen movimientos como ingresos, transferencias, etc., relacionados con los artículos de la empresa.

## *Alta de Inventario*

Esta opción permite realizar un alta de inventario.

## *Requerimiento de artículos*

Esta opción permite que los responsables de cada uno de los almacenes, soliciten los productos que necesitan para la venta. Dicho requerimiento puede pasar posteriormente por un proceso de aprobación.

## *Administración de requerimientos*

Esta opción permite administrar los requerimientos ingresados por los diferentes usuarios y a través de esta opción el administrador puede visualizar todos los requerimientos y realizar algunas tareas.

# *Porcentajes de distribución*

Esta opción permite definir los porcentajes de distribución de los diferentes tipos de mercadería entre los canales (bodegas/almacenes) de la empresa.

## *Generar distribución*

Esta opción permite distribuir la mercadería comprada con una factura entre los diferentes canales, por medio de transferencias generadas automáticamente, en base a los porcentajes de distribución definidos en el punto anterior.

## *Transferencias*

Esta opción permite transferir productos de un canal origen (bodega/almacén) a un canal de destino. La transferencia se completa cuando la persona responsable del canal de destino, confirma la recepción de los productos, mientras tanto dichos productos se encuentran en tránsito de salida en el canal origen y en tránsito de entrada en el canal de destino.

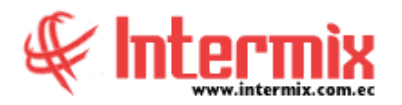

## *Recibir transferencias*

Esta opción permite recibir en el canal de destino (bodega/almacén) los productos transferidos. La transferencia se completa cuando la persona responsable del canal de destino, confirma la recepción de los productos sin novedad alguna, mientras tanto dichos productos se concentran en tránsito de salida en el canal origen y en tránsito de entrada en el canal de destino.

## *Administración de transferencias*

Esta opción permite realizar algunas operaciones especiales con las transferencias.

# *Preparar toma física*

Esta opción puede ser usada para realizar dos procesos diferentes de toma física dentro de una empresa.

- Toma física rutinaria: Esta opción saca una fotografía de la situación actual de un canal (bodega o almacén) en cuanto a las existencias que tiene ese momento y prepara el ambiente de trabajo, para el ingreso del inventario encontrado.

- Existencia inicial: Esta opción prepara el ambiente de trabajo, para ingresar el inventario de existencia inicial, que tiene un canal (bodega o almacén).

## *Ingresar inventario manual*

Esta opción permite ingresar para un canal determinado (bodega/almacén), las existencias de los productos encontrados durante la toma física. Cada uno de los documentos usados para la toma física, puede ser ingresado por separado a través de esta opción.

## *Existencia Inicial*

Esta opción permite registrar las cantidades de cada uno de los artículos con la que va a partir el sistema en cada canal o bodega, es decir la existencia inicial de cada canal o bodega.

## *Toma física y generar ajustes*

Esta opción permite consolidar todos los datos de la toma física de tipo "Toma física" del inventario de una bodega o almacén y dichos datos son cargados desde las hojas generadas, mediante la opción ingreso de inventario manual.

# *Ajuste de artículos*

Esta opción permite realizar los ajustes de inventario cuando existen problemas con los productos en circunstancias como las siguientes:

- Por pérdida o daño de algunos productos o por cualquier otro motivo.

#### **A** d m i n i s t r a t i v o **F** i n a n c i e r o  **I n v e n t a r i o s**

- Cuando ciertos productos se dañan en el trayecto, al ser transferidos.
- En la toma física cuando se encuentra físicamente una cantidad diferente a la del sistema.

# *Kardex de artículos*

Esta opción permite consultar los movimientos de inventario de un determinado producto, en un rango de fechas.

## *Números de serie & DA*

Esta opción permite consultar los números de serie de cada uno de los artículos que maneja la empresa y el estado en el que se encuentran.

# *Stock disponible*

Esta opción permite consultar el stock disponible de los productos almacenados en un canal (bodega/almacén) en este instante. Dentro de los parámetros puede especificar el canal, el proveedor y la categoría de productos que quiere visualizar.

# *Stock a una fecha*

Esta opción permite consultar el stock de productos que existían en un canal (bodega/almacén) en una fecha determinada en el pasado.

# *Consultar Datos Adicionales*

Esta opción permite consultar datos adicionales de los inventarios.

# *Datos de Lotes*

Esta opción permite consultar datos adicionales de los inventarios.

# *Reportes Módulo Inventarios*

Este módulo dispone de varios reportes, que permiten efectuar el análisis respectivo y la toma de decisiones inmediatas.

**NOTA:** *El sistema e-Bizness, arma los asientos contables de cada proceso según las integraciones contables que se realicen.*